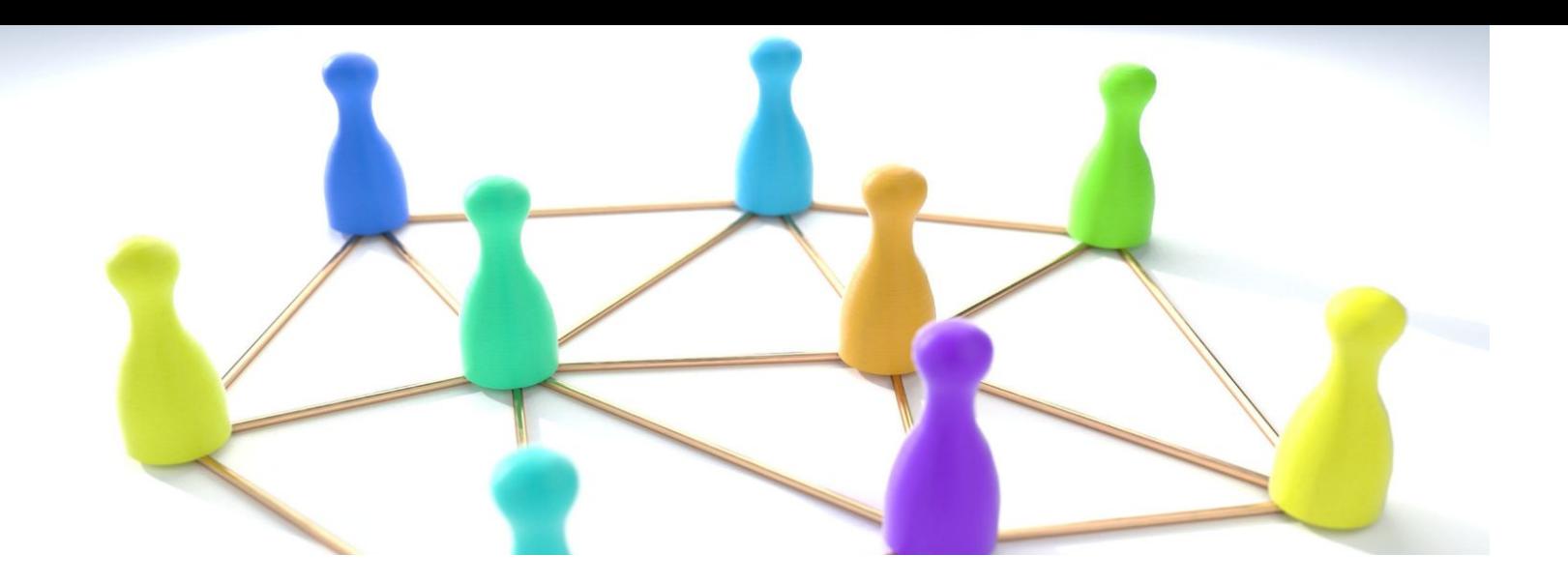

### Tutkimusmatka oppijan haasteisiin

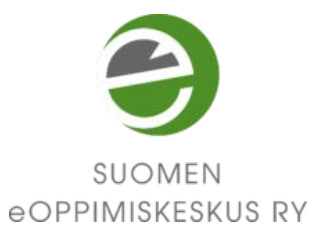

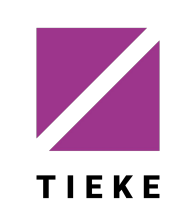

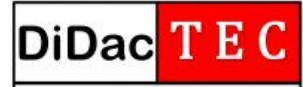

**Didactical Training and Educational Consulting** 

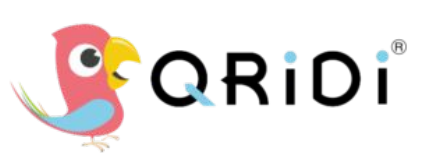

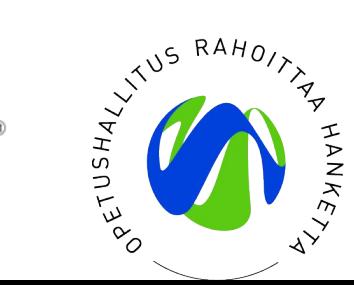

### Simulaattorit saavutettavuustyön tukena

- Verkkoselaimeen asennettavia laajennuksia, mobiilisovelluksia
- Simuloivat mm. värinäön haasteita, näkörajoitteita, lukivaikeuksia, motorisia haasteita
- Auttavat ymmärtämään ja havaitsemaan verkkomateriaalien saavutettavuusominaisuuksia ja -ongelmia

# Funkify

[funkify.org](https://www.funkify.org/)

- Simulaattori, joka mahdollistaa verkkosivujen tarkastelun mm. näkörajoitteisen käyttäjän silmin.
- Chrome-selainlaajennus.

# Silktide

#### [silktide.com/resources/toolbar/](https://silktide.com/resources/toolbar/)

- Simulaattori, joka mahdollistaa verkkosivujen tarkastelun mm. näkörajoitteisen käyttäjän silmin.
- Simuloi myös ruudunlukijan toimintaa.
- Chrome-selainlaajennus.

### Tutustu myös näihin

Mobiilisovelluksia

- [Chromatic Vision Simulator](https://asada.website/cvsimulator/e/) simuloi erilaisia värinäön haasteita <https://asada.website/cvsimulator/e/> (iOS, Android)
- [EYEWARE](https://play.google.com/store/apps/details?id=com.transportsystemscatapult.EyeWarePro&hl=fi) erilaisia näkörajoitteita simuloiva sovellus VR-laseille [https://play.google.com/store/apps/details?id=com.transportsystemscatapult.](https://play.google.com/store/apps/details?id=com.transportsystemscatapult.EyeWarePro&hl=fi) [EyeWarePro&hl=fi](https://play.google.com/store/apps/details?id=com.transportsystemscatapult.EyeWarePro&hl=fi) (Android)

## Tehtävä

#### Valitse A tai B - tai sekä että.

- A. Vieraile kotikuntasi sivustolla ja tutustu siihen Funkifyn tai Silktiden avulla erilaisia käyttäjän haasteita simuloiden.
- B. Asenna näkörajoitteita simuloiva mobiilisovellus ja tutki ympäristöäsi sovelluksen kautta.

Mikä yllätti? Mitä oivalsit? Miten aiot soveltaa oppimaasi koulutusmateriaalia laatiessasi?